# **Ipsemg tira dúvidas mais frequentes relacionadas ao Censo Previdenciário**

Ter 22 agosto

Desde junho deste ano, o [Governo](https://www.mg.gov.br/) de Minas Gerais, por meio do Instituto de Previdência dos Servidores do Estado de Minas Gerais (Ipsemg), está realizando o 1º Censo [Previdenciário](https://www.ipsemg.mg.gov.br/) do Regime Próprio de Previdência Social (RPPS-MG) para servidores efetivos ativos e aposentados vinculados ao Poder Executivo e todos os pensionistas do Ipsemg. O processo é obrigatório e pode ser feito de modo on-line.

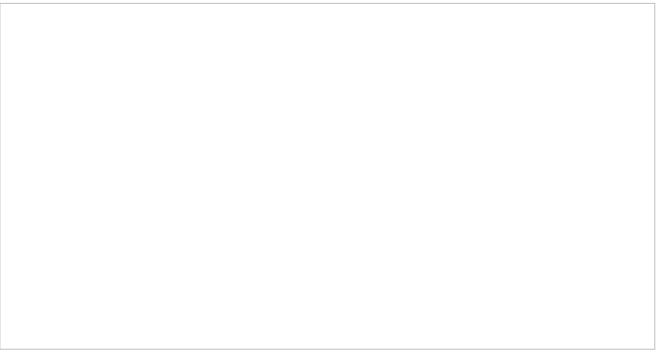

Por ser uma novidade, o procedimento pode gerar algumas dúvidas. Para isso, a Diretoria de Previdência disponibilizou uma cartilha com as principais perguntas que possam surgir.

Acesse [www.ipsemg.mg.gov.br](https://www.ipsemg.mg.gov.br/), menu Serviços e opção Censo Cadastral

Legenda Previdenciário. Na página foi disponibilizado

um arquivo específico para cada perfil (pensionista e aposentado), além de links de vídeos disponíveis no canal do You Tube [Ipsemg](https://www.youtube.com/user/ipsemgonline) Online, para apresentar o passo-a-passo do procedimento.

## **Confira as principais perguntas e respostas:**

## **Como acessar ao sistema para realização do Censo?**

Para acessar o sistema é muito fácil, basta digitar [www.ipsemg.mg.gov.br](https://www.ipsemg.mg.gov.br/) ou [www.fazenda.mg.gov.br](http://www.fazenda.mg.gov.br/) ou ainda o [www.portaldoservidor.mg.gov.br](https://www.portaldoservidor.mg.gov.br/) e clicar no link ou botão Censo RPPS – MG.

O login é realizado por meio de CPF e senha utilizada nos sistemas corporativos do Governo, como por exemplo o Sistema Eletrônico de Informações – SEI e Portal do Servidor (portal de consulta de contracheques dos servidores ativos e aposentados). Há, ainda, a possibilidade de acessar utilizando as credenciais do Portal Gov.Br.

### **Não possuo senha de acesso ao Portal do Servidor ou do SEI (sistema eletrônico de informações). Como faço?**

O servidor ou pensionista deverá acessar a página do Censo, clicar em "Entrar com SSC" e em seguida clicar em "Criar usuário" na parte superior da tela (acima do logotipo do Ipsemg). Posteriormente, deverá preencher o formulário apresentado e clicar em "Concluir". Após, o usuário deverá verificar a senha enviada para o e-mail cadastrado. É importante destacar que o login será o CPF do servidor ou pensionista. De posse da senha, o beneficiário deverá acessar a página do Censo novamente, clicar em "entrar com SSC", inserir o CPF e a senha recebida por e-mail.

## **Esqueci a senha para entrar no sistema. É possível recuperá-la?**

Sim. Basta clicar em "Esqueceu a senha". Em seguida inserir o CPF, verificar os e-mails cadastrados no sistema, escolher um deles para recebimento da senha e digitar o e-mail escolhido na caixa "Confirmação do e-mail principal". Após esses procedimentos, a senha será enviada para o e-mail do beneficiário. Caso o usuário não possua mais acesso aos e-mails cadastrados, deverá acessar o Portal do Servidor por meio [deste](https://www.portaldoservidor.mg.gov.br/) link > Clicar em "Sou novo servidor > clicar em e-mail de acesso ao novo Portal > clicar em "Etapas" e seguir as orientações.

#### **Os beneficiários que estão fora do Estado conseguem fazer o censo?**

Sim. O processo é on-line e pode ser realizado de qualquer lugar, desde que tenha acesso a internet. O link de acesso ao Censo RPPS - MG está disponível [neste](http://www.ipsemg.mg.gov.br) site e no Portal do Servidor.

#### **Não tenho acesso à internet, mesmo assim consigo realizar o Censo?**

O pensionista que não possuir acesso à internet, poderá realizar o Censo presencialmente em uma das unidades regionais do Ipsemg, mediante prévio agendamento pela Central de Atendimento Lig Minas – 155 (ligações realizadas por telefone fixo, dentro do Estado de Minas Gerais) ou Portal MG [www.mg.gov.br](http://www.mg.gov.br).

O servidor aposentado que não possuir acesso à internet, poderá realizar o censo na unidade de recursos humanos de seu órgão ou entidade de lotação. Alternativamente, poderá agendar atendimento em uma das unidades regionais do Ipsemg.

Os servidores da [Secretaria](https://www.educacao.mg.gov.br/) de Estado de Educação poderão, também, procurar as Superintendências Regionais de Ensino e as escolas.

#### **Meus dados pessoais estão desatualizados. Como proceder?**

Se no momento da realização do Censo, o servidor aposentado constatar que os seus dados estão desatualizados, ele deverá responder o questionário normalmente. Após enviar o formulário, o sistema emitirá uma mensagem informando que o servidor deverá procurar a Unidade de Recursos Humanos de seu órgão para a atualização dos dados identificados como incorretos.

O pensionista deverá entrar em contato com a Central de Atendimento LigMinas – 155, para atualização dos dados.

#### **Sou servidor aposentado e possuo mais de um vínculo com o Estado, sendo aposentado em um vínculo e ativo em outro. Qual é a regra para a realização do Censo?**

O Censo deverá ser realizado separadamente para cada categoria, seguindo o cronograma divulgado [neste](http:) site. Nas situações em que o servidor possuir mais de um vínculo e for aposentando em ambos, deverá observar e responder todos formulários disponíveis, caso o sistema apresente mais de um. Quanto à relação de dependentes, não há necessidade de preencher o cadastro em ambos os vínculos, somente em um deles.

Acompanhe todas as informações sobre o Censo [neste](http://www.ipsemg.mg.gov.br) site.